# **Help Guide**

# **Maximo Asset Management V4.x & V5.x Help**

Please expand to see Maximo Asset Management Help Section

1. Please provide individual text files containing each of the outputs of the commands mentioned below for each MRO software product:

a. select \* from maxapps

# **Sample Output:**

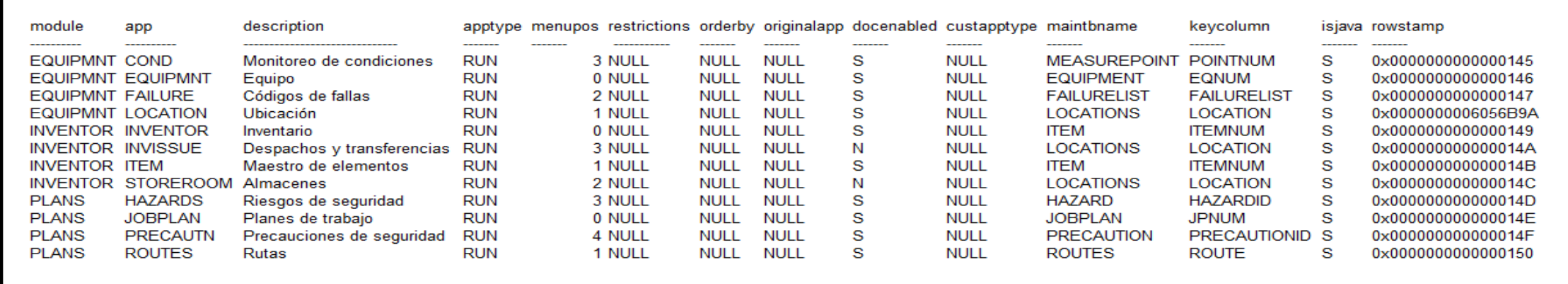

b. select \* from maxmodules

#### **Sample Output:**

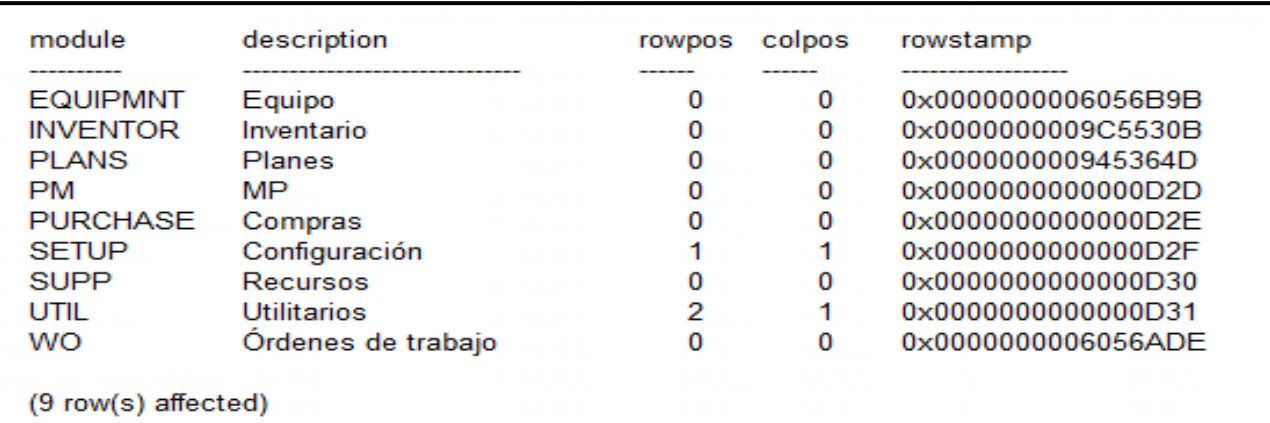

c. select \* from maxusergroups

#### **Sample Output:**

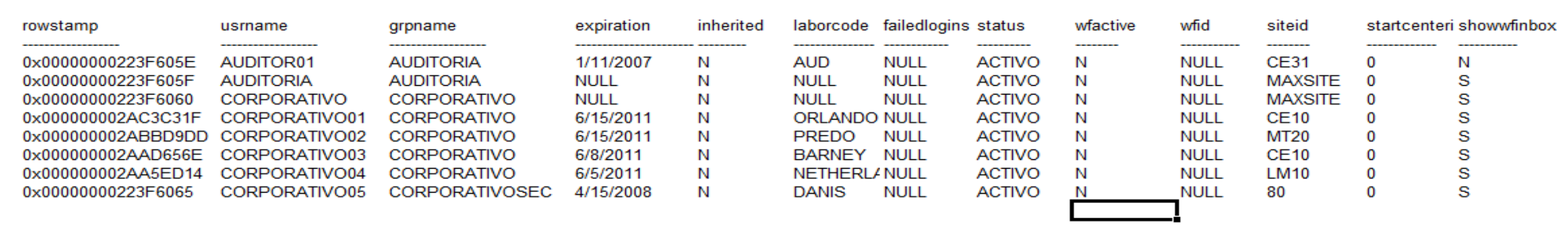

#### d. select \* from maxuserauth

#### **Sample Output:**

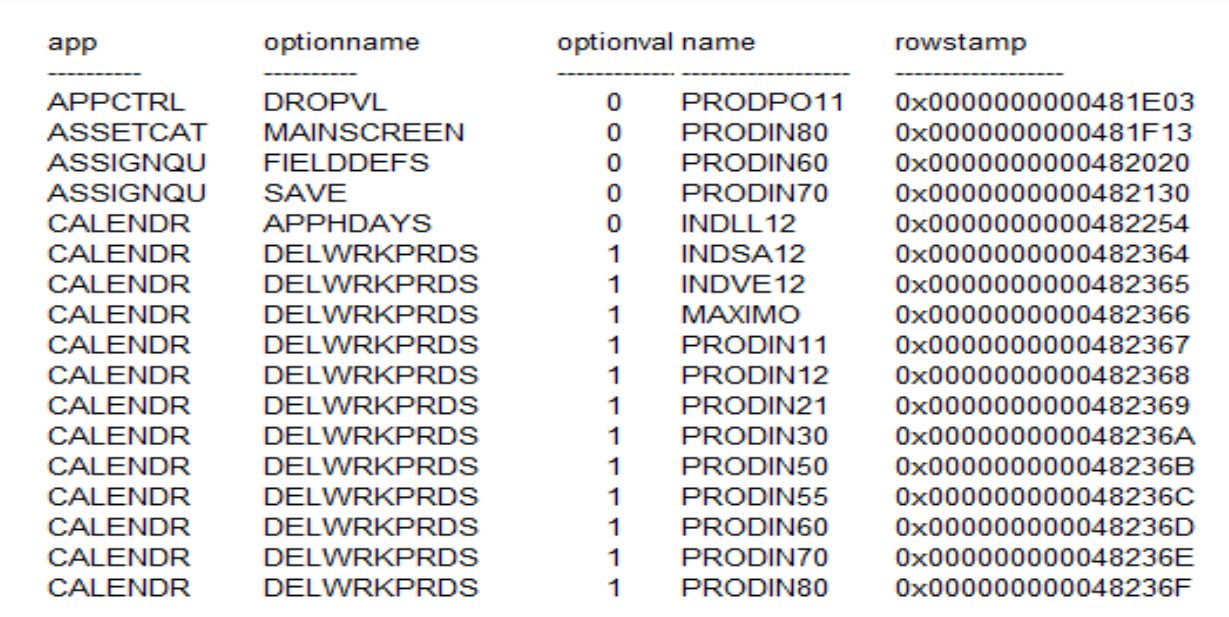

### **Maximo Asset Management V6.x & V7.x Help**

Please expand to see Maximo Asset Management Help Section

1. Please provide the below Maximo tables containing the user information for Maximo Asset Manager:

a. select \* from maxapps

# **Sample Output:**

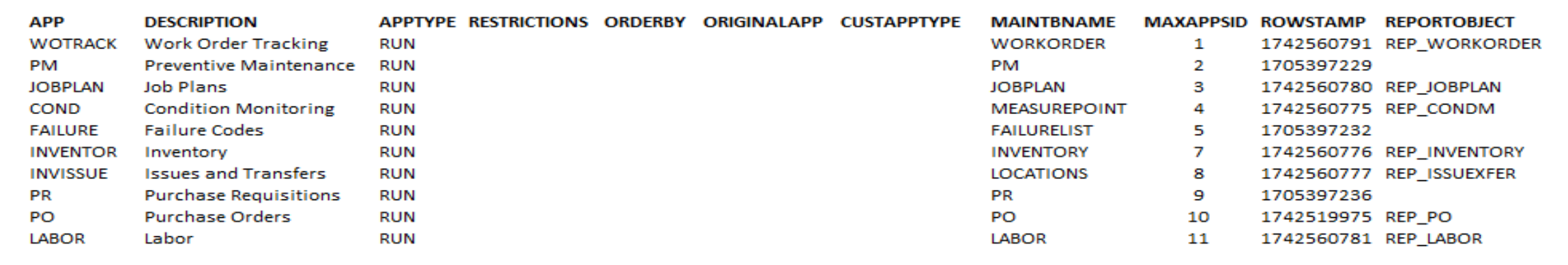

b. select \* from maxmodules

#### **Sample Output:**

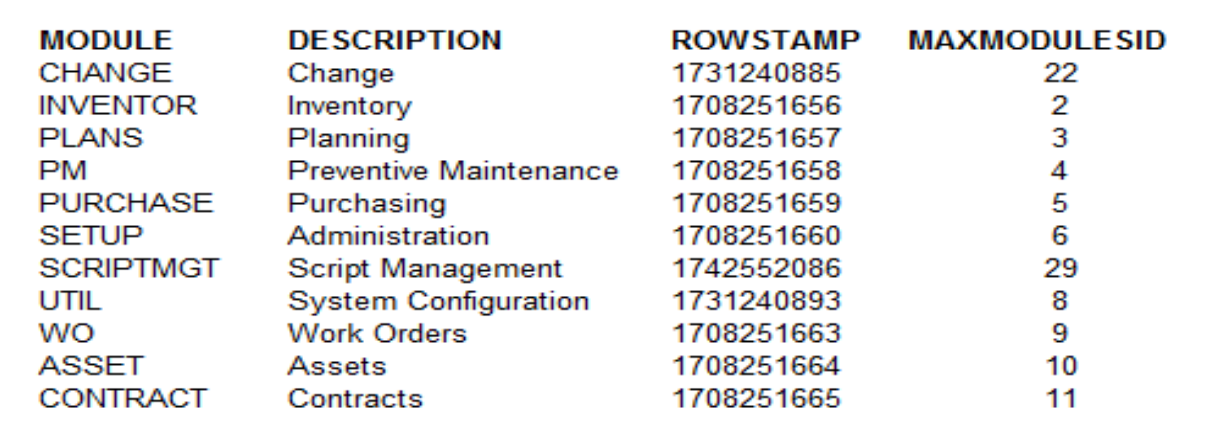

c. select \* from applicationaut

# **Sample Output:**

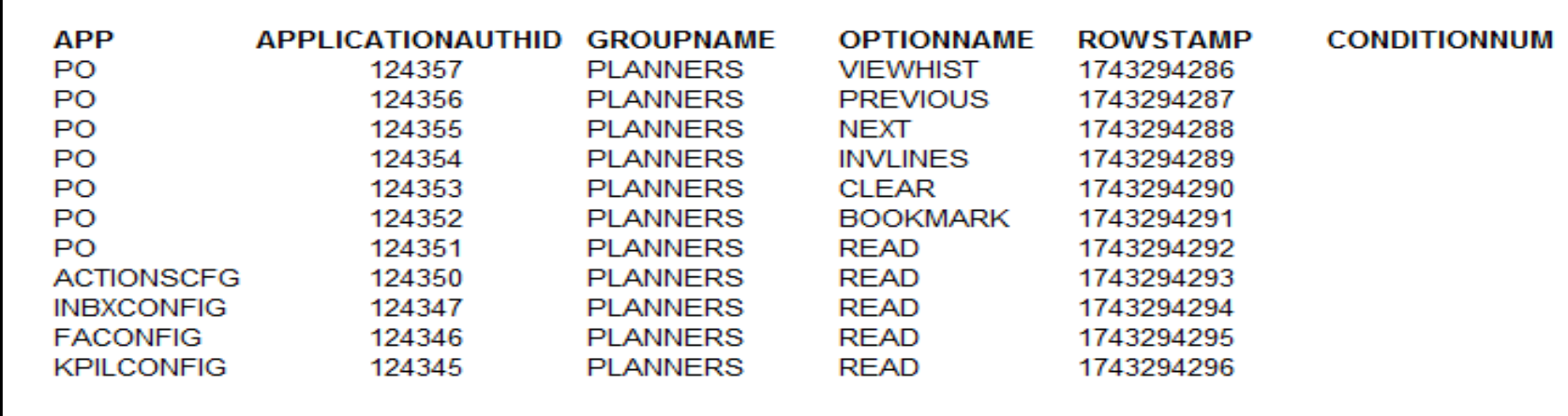

d. select \* from groupuser

# **Sample Output:**

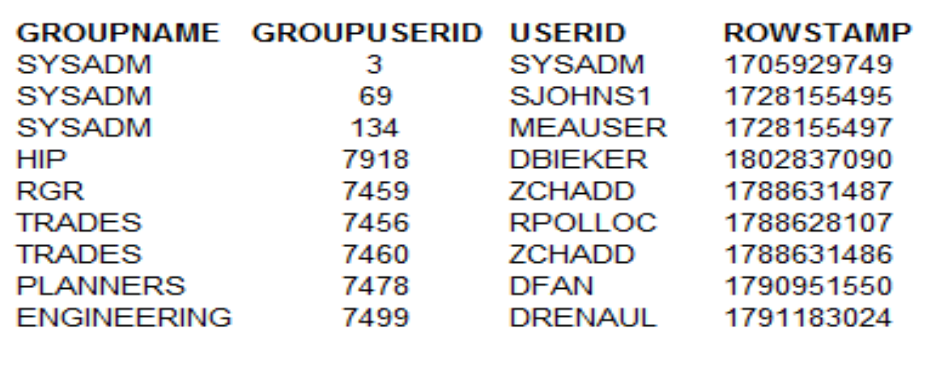

e. select \* from maxmenu

# **Sample Output:**

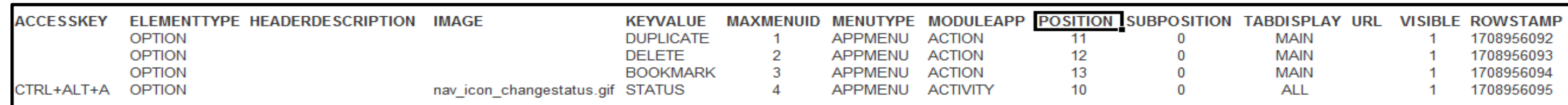

f. select \* from maxuser

# **Sample Output:**

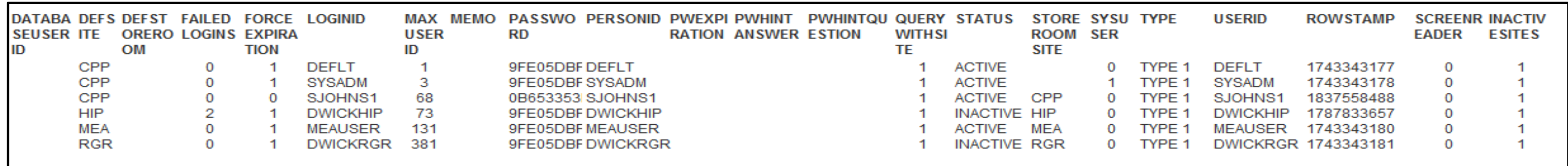

g. select \* from maxvars

# **Sample Output:**

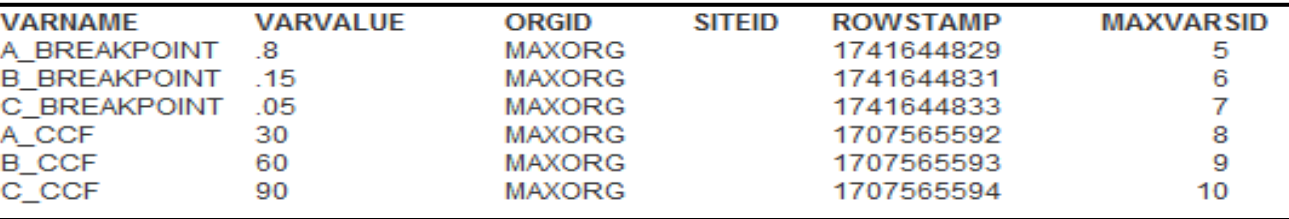

#### **Concurrent Users (Oracle Database)**

# **Maximo Asset Management Version Screenshot:**

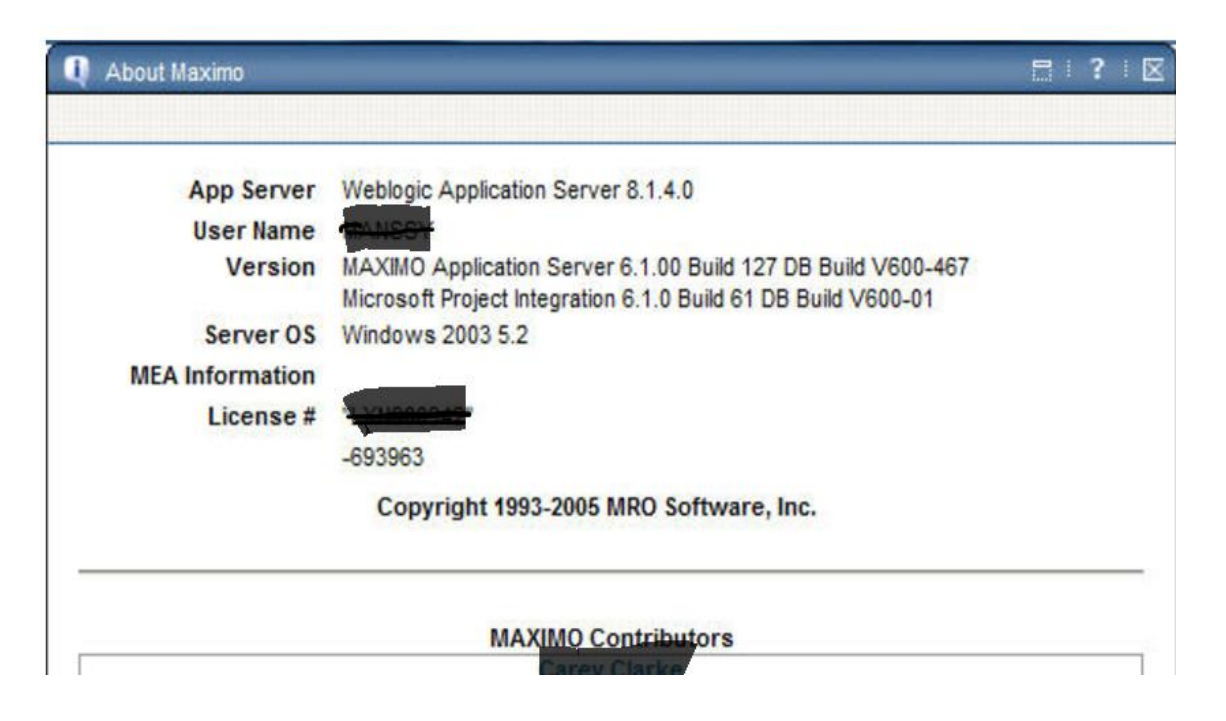

1. select count(distinct(USERNAME)), trunc(attemptdate,'DD') as DAY, to\_CHAR(trunc(attemptdate,'HH'),'AM:HH') as HOUR from logintracking where attemptresult = '1' and attemptdate between 'DD-MMM-YYYY' and 'DD-MMM-YYYY' group by trunc(attemptdate,'DD'),to\_CHAR(trunc(attemptdate,'HH'),'AM:HH')

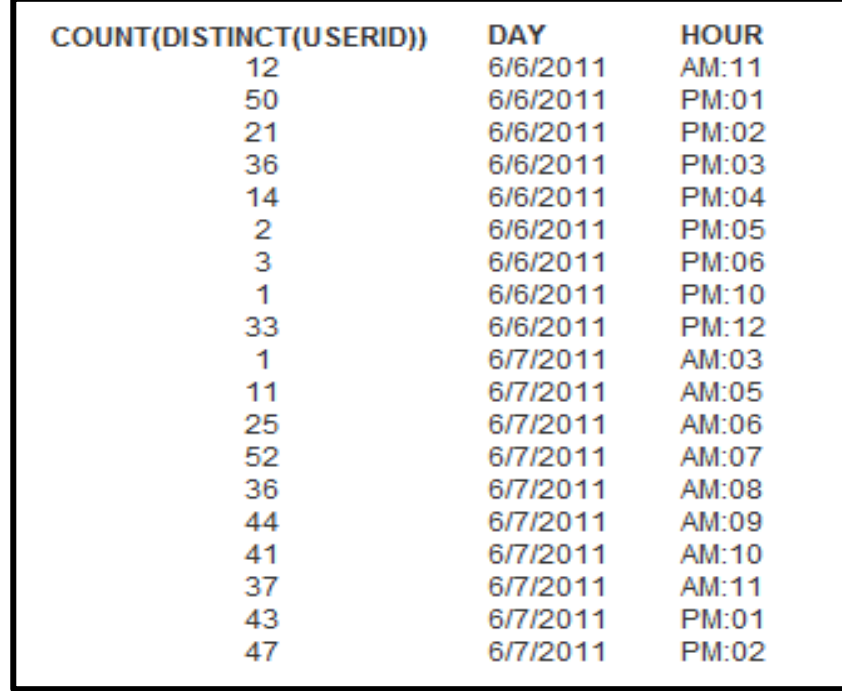